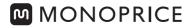

# User's Manual

P/N 27771

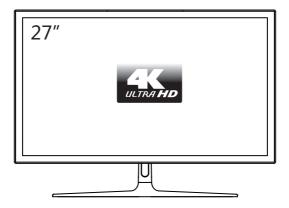

## **Gaming Monitor**

To assure the product to work in best status Please read the user manual carefully before operation and keep it well for use

### TABLE OF CONTENTS

#### A. INSTRUCTIONS

- 1. Safety Warnings and Guidelines
- 2. Features
- 3. Viewing Angle Adjustment
- 4. Package Contents
- 5. Installation
- 6. The Main Parts and Terminals
- 7. Setup

#### **B.KEYPAD FUNCTION**

- 8. Keypad Function
- 9. Quick Enter Keypad

#### C. MENU ADJUSTMENT

10. OSD Menu Map

#### D. OTHERS

- 11. The Remote Control
- 12. The LED Indicator
- 13. Product Specification
- 14. Compatible Video Resolutions
- 15. Trouble Shooting

## SAFETY WARNINGS AND GUIDELINES

Please read this entire manual before using this device, paying extra attention to these safety warnings and guidelines. Please keep this manual in a safe place for future reference.

- Do not place the monitor on an unstable surface where it could fall and cause either personal injury or damage to the monitor and/or other equipment.
- Do not expose the monitor to water or moisture of any kind. Do not place objects containing moisture, such as a glass or vase, where it could tip over and spill into or onto the monitor.
- If the monitor is exposed to water or moisture, immediately unplug it from its power source and allow it to completely dry out before reapplying power.
- Do not block the ventilation holes in the monitor's casing. Do not place the monitor in a confined space with inadequate ventilation.
- Do not place the monitor near a heat source, such as a fireplace, heating vent, radiator, etc. Do not leave it in direct sunlight.
- The power supply for this monitor uses a NEMA 5-15 three prong, grounded plug. Do not use a "cheater" plug or otherwise bypass the grounding pin.
- The power supply for this monitor accepts a wide range of input voltages, from 100 to 240 VAC, 50 or 60 Hz. Ensure that your power source is within these limits. If not, consult a professional electrician or your power company for a resolution.
- Unplug the monitor if it will go unused for a long period of time.
- This monitor has no user serviceable parts. Do not open the case or otherwise attempt to modify this monitor.
- Clean using a soft, dry cloth only. Do not use chemical cleaners, solvents, or detergents. For stubborn deposits, moisten the cloth with warm water.
- Do not leave a single image on the display for a long period of time. Doing so could cause "burn-in" of the image. It is recommended to use a variable desktop background and to use a screen saver to prevent "burn-in". Alternatively, ensure that the monitor is powered off for at least 2 hours out of every 12.

### **FEATURES**

- 3840 x 2160 maximum resolution
- 16:9 aspect ratio
- HDMI®, and DisplayPort video inputs
- +13°/0° tilt range using included stand
- 5ms response time

## VIEWING ANGLE ADJUSTMENT

The included monitor stand supports tilt adjustment from  $-0^{\circ}$  (down) to  $+13^{\circ}$  (up). To adjust the angle, grasp the bezel at both the top and bottom of the monitor and move it as desired. Use soft cloth gloves or a soft, dry cloth to grasp the monitor without touching the screen.

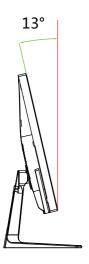

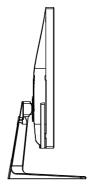

# **Package Contents**

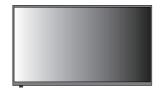

1x Monitor

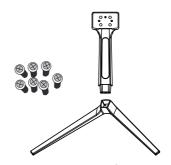

1x Stand Base
6x Screws for Stand Base

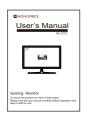

1x User's Manual

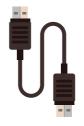

1x HDMI 2.0 Cable

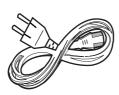

1x AC Power Cord

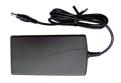

1x AC Power Adapter

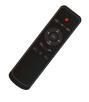

1x remote control

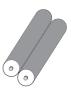

2x battery

## Installation

#### **QUICK START GUIDE**

Put the monitor face down on a stable and smooth surface, pay attention not to damage or scratch the front glass / screen. It's better putting a soft piece of cloth on the table beforehand to protect the monitor. Make sure the monitor is unplugged before starting installation.

#### SETTING UP THE MONITOR

- 1. Put the monitor face down on a stable and smooth surface; make sure you have enough space to operate safely
- 2. Make sure you have the base kit with all his parts (7 screws / 3 stand parts) to set up the monitor correctly.

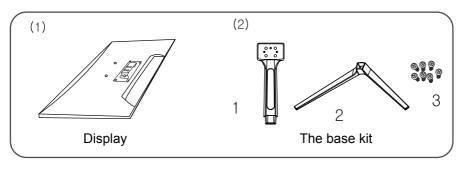

3. Secure the bracket and stand with the included screwdriver and screws as per the below picture.

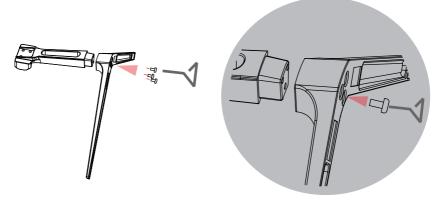

4. Put the base kit on the back side of the display as per the below picture.

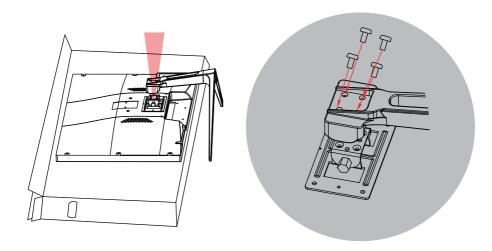

Fix the stand kit to the back side of the monitor as per the above picture. Screw without force.

- 5. Make sure the stand and base are firmly attached.
- 6. Make sure both monitor and computer are unplugged.
- 7. Plug power cord and signal cable (HDMI or DP) to the monitor.
- 8. Plug the computer and monitor power cord to the power supply.
- 9. Turn on the monitor and computer.

#### NOTE / CAUTION

After turning on computer and monitor if no image is displaying make sure you have chosen the right signal cable.

Please make sure to earth the power cord.

## The Main Parts and Terminals

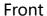

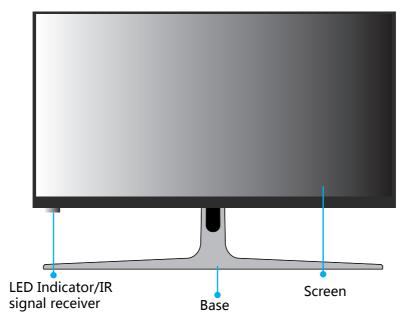

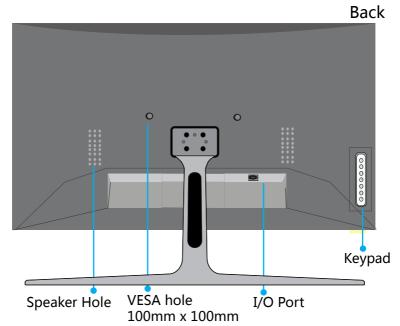

## The Main Parts and Terminals

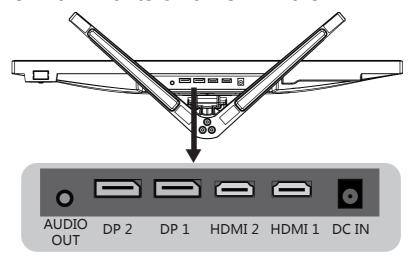

AUDIO OUT: To be use when using HDMI or DP signal to get audio on earphone or speakers.

HDMI: HDMI 2.0 version, maximum resolution 3840 x 2160 @60Hz.

DP: Display Port 1.2 version, maximum resolution 3840x2160@60Hz.

DC IN: 12V Please use only the power DC adaptor and power cord included in Package.

Please refer to the below picture for the definition of the DC port

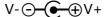

### **SETUP**

- 1. If you will be using the desk stand, use a Phillips screwdriver and the four included Screws to attach the Stand Base to the stand.
- 2. Using the included DisplayPort cable, plug one end into the Display Port input on the monitor, then plug the other end into the Display Port output on your computer.
- 3. Plug the DC barrel connector on the included AC Power Adapter into the DC IN connector on the monitor.
- 4. Plug the C13 included AC Power Cord into the AC Power Adapter, then plug the other end into a nearby AC power outlet.

## Keypad on the front panel

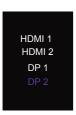

#### **Select Input Source:**

- 1. Press the "Select" button, the main menu will display on the screen.
- 2. Press the ▲ and ▼ to select a applicable input source, and press the "V-" button or wait for 3 seconds to perform the selection.

#### **OSD Menu**

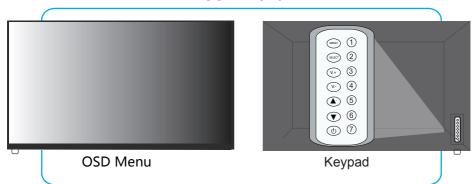

#### **Control Button Functions**

MENU: Activates the menu, Selects the highlighted function.

SELECT: Select input source.

V.+: Increases Volume/Select sub-menu rightward.

V.- : Decrease Volume/Select sub-menu leftward.

: Moves highlight up, select the sub-menu .

▼ : Moves highlight down, select the sub-menu.

(): Turns monitor on/off.

#### **Quick Enter function**

- ▲ : Press to adjust the aspect ratio.
- ▼ : Press to display the Cross hair target .

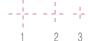

## OSD MENU MAP

| Main Menu<br>Item | Sub Menu<br>Item      | Option                                          | Function                                                                                                    |  |
|-------------------|-----------------------|-------------------------------------------------|----------------------------------------------------------------------------------------------------|--|
| BRIGHTNESS        | BRIGHTNESS            | 0~100                                           | Level can be adjusted from 0 to 100                                                                                       |  |
|                   | CONTRAST              | 0~100                                           | Level can be adjusted from 0 to 100                                                                                       |  |
|                   | PICTURE<br>MODE       | STANDARD<br>GAME<br>MOVIE<br>TEXT<br>FPS<br>RTS | Choose the picture mode:<br>For videos games there is three mode:<br>GAME / FPS / RTS to choose according to<br>your use. |  |
|                   | DCR                   | OFF<br>ON                                       | Dynamic contrast ratio (to add more contrast).                                                                            |  |
|                   | SHARPNESS             | 0~4                                             | Level can be adjusted from 0 to 4                                                                                         |  |
|                   | H.POSITION            | 0~100                                           | Not available                                                                                                    |  |
|                   | V.POSITION            | 0~100                                           | Not available                                                                                                    |  |
| IMAGE             | CLOCK                 | 0~100                                           | Not available                                                                                                    |  |
|                   | PHASE                 | 0~100                                           | Not available                                                                                                    |  |
|                   | ASPECT                | WIDE<br>4:3                                     | - Choose aspect ratio                                                                                                    |  |
| COLOR             | COLOR TEMP.           | COOL<br>WARM<br>USER                            | Choose color temperature. When selectiong USER you can adjust each level of RED,GREEN,BLUE.                               |  |
| TEMP.             | RED                   | 0~100                                           | Level can be adjusted from 0 to 100                                                                                       |  |
|                   | GREEN                 | 0~100                                           | Level can be adjusted from 0 to 100                                                                                       |  |
|                   | BLUE                  | 0~100                                           | Level can be adjusted from 0 to 100                                                                                       |  |
|                   | LANGUAGE              | English etc                                     | Choose the OSD menu language                                                                                              |  |
| OSD               | OSD H.POS.            | 0~100                                           | Level can be adjusted from 0 to 100                                                                                       |  |
| SETTINGS          | OSD V.POS.            | 0~100                                           | Level can be adjusted from 0 to 100                                                                                       |  |
| SETTINGS          | OSD TIME              | 0~60                                            | Time can be adjusted from 5 sec to 60 sec.                                                                                |  |
|                   | TRANSPARENCY          | 0~100                                           | Level can be adjusted from 0 to 100                                                                                       |  |
|                   | COLOR<br>AUTO. ADJUST |                                                 | NA                                                                                                    |  |
| RESET             | IMAGE<br>AUTO. ADJUST |                                                 | NA                                                                                                    |  |
|                   | RESET                 |                                                 | Reset all settings to or original factory settings.                                                                       |  |
|                   | AUTO<br>POWER DOWN    | ON<br>OFF                                       | Monitor power will turn off when no signal.                                                                               |  |
|                   | HDR                   | OFF                                             | Set up the HDR function                                                                                                   |  |
|                   |                       | AUTO                                            |                                                                                                    |  |
|                   |                       | 2084                                            |                                                                                                    |  |

### OSD MENU MAP

| Main Menu<br>Item | Sub Menu<br>Item | Option         | Function                                   |
|-------------------|------------------|----------------|--------------------------------------------|
|                   |                  | HDMI 1         |                                            |
|                   | SIGNAL           | HDMI 2         | Coloct cianal course                       |
| MISC.             | SOURCE           | DP 1           | Select signal source.                      |
|                   |                  | DP 2           |                                            |
|                   | LOW BLUE LIGHT   | 0/25/50/75/100 |                                            |
|                   | VOLUME           | 0~100          | Level can be adjusted from 0 to 100.       |
|                   | FREESYNC         | ON             | Set up Freesync function ON/OFF (to be set |
|                   |                  | OFF            | to OFF when using non-AMD card).           |
|                   | OD               | ON             | Set the overdrive ON or OFF. Setting it ON |
|                   | OD               | OFF            | will response time faster.                 |

### About FreeSync

Make sure your graphic card supports FreeSync (AMD only but not all AMD graphic card does).

In case your graphic card isn's betting FreeSync function OFF in monitor OSD menus to avoid problems.

#### **About HDR**

Before using this feature, please make sure the input signal source are HDR function of stream in the future.

## Remote Control

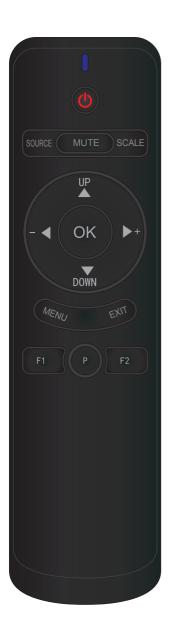

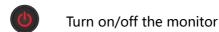

Source Select the input source

Switch the sound on or off

Scale Select the picture aspect ratio

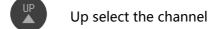

Down select the channel/ Quick enter for the Cross hair target

Decrease the volume/

Increase the volume/

OK Display the source

MENU To enter the OSD main menu

To exit from the menu

**F1** Quick enter for low blue mode

P Quick enter for ECO mode

F2 Quick enter for sleep mode

## **LED Indicator**

| Status         | LED light color |   |  |
|----------------|-----------------|---|--|
| Working Status | Green or blue   | 0 |  |
| Standby        | Orange or Red   | 0 |  |
| Power off      | No color        |   |  |

# **Product specification**

| Model                             | 27771                                    |
|-----------------------------------|------------------------------------------|
| Screen Diagonal                   | 684.7mm ( 27" )                          |
| Active Area                       | 630.0(H)x368.2(V)                        |
| Response Time                     | 8ms(GTG)                                 |
| Viewing Angle                     | 178°(H)/178°(V)                          |
| White Luminance                   | 350cd/m²                                 |
| Contrast Ration(Center of screen) | 1000:1                                   |
| Dynamic Contrast Ratio            | 500000:1                                 |
| Support Color                     | 1.07G                                    |
| Pixels H x V                      | 3840 x 2160 @60Hz                        |
| Speaker                           | 5W x 2                                   |
| Standby Power Consumption         | ≤0.5W                                    |
| Maximum Power Consumption         | 48 watts                                 |
| Adapter                           | 12V/4A                                   |
| Outer Box Dimension               | 740x150x520mm                            |
| Dimensions                        | 25.2" x 14.8" x 1.8" (640 x 375 x 45 mm) |
| Net Weight                        | 5.5KG                                    |
| Gross Weight                      | 7.5KG                                    |

# COMPATIBLE VIDEO RESOLUTIONS

| Video Standard | Resolution | Horizontal<br>Frequency (KHz) | Vertical<br>Frequency (Hz) |
|----------------|------------|-------------------------------|----------------------------|
|                | 720x400    | 31.47                         | 60.0                       |
|                |            | 31.47                         | 60.0                       |
| VGA            | 640x480    | 37.5                          | 75.0                       |
|                |            | 37.861                        | 72.8                       |
| SVGA           | 800x600    | 37.879                        | 60.0                       |
|                |            | 48.077                        | 72.2                       |
|                |            | 46.875                        | 75.0                       |
|                | 1024x768   | 48.363                        | 60.0                       |
| XVGA           |            | 56.476                        | 70.0                       |
|                |            | 60.02                         | 75.0                       |
| SXVGA          | 1280x1024  | 63.981                        | 60.0                       |
|                | 1200/1024  | 79.976                        | 75.0                       |
| WXGA           | 1360x768   | 47.7                          | 60.0                       |
| MANCA          | 1440x900   | 55.469                        | 60.0                       |
| WXGA+          | 1600x900   | 55.906                        | 60.0                       |
| WSXGA+         | 1680x1050  | 64.7                          | 60.0                       |
| WQHD           | 2560x1440  | 88.7                          | 60.0                       |
| 4K 2k          | 3840x2160  | 135                           | 60.0                       |

# Troubleshooting

|  | Issues                                                              | Possible Solution                                                                                                    |
|--|---------------------------------------------------------------------|----------------------------------------------------------------------------------------------------|
|  | LED light is not working                                            | Check that the power cord is connected properly.                                                                                                    |
|  | Plug and play<br>disabled                                           | <ul> <li>Please make sure that the power cord is plugged on properly.</li> <li>Please make sure that the signal cable is firmly connected to the PC or the video sources.</li> <li>If the power is on, reboot the monitor to see the initial screen, which can be seen. Boot the computer in the applicable mode(the safe mode for Windows ME/XP/2000) and then change the frequency of the video card. Note: If the initial screen does not appear, contact a service center a local dealer.</li> <li>If you can see the message "video mode not supported", it means that the signal from the video card exceeds the maximum resolution and frequency that the monitor can properly handle.</li> <li>Adjust the maximum resolution and frequency that the monitor can properly handle.</li> </ul> |
|  | Blurred and<br>Ghosting<br>picture                                  | <ul> <li>Please do not use extension cable or switch box. Please connect the monitor direct to the VGA port on the computer.</li> <li>Check the picture contrast and brightness settings.</li> </ul>                                                                                                    |
|  | The picture is flicking, blinking or there are waves on the screen. | - Try to identify the electrical appliance that is affecting                                                                                                    |